# **Klein, aber oho!**

Einfach und komfortabel Energiezähler auslesen mit dem poweropti

**Die Energiepreise für private Haushalte in Deutschland sind in den letzten Jahren stark gestiegen. Zudem steht unsere Umwelt immer mehr im Fokus. Nicht zuletzt aus diesen beiden Gründen ist es wichtig, den Energieverbrauch genau im Blick zu haben. Eine einfache und zugleich komfortable Möglichkeit, Stromverbrauchsdaten zu kontrollieren, bietet der poweropti – ein kleines Aufsteckmodul für die optische Schnittstelle von modernen Energiezählern. Die mit dem poweropti empfangenen Daten lassen sich per Smartphone-App anzeigen und können per API-Schnittstelle über das Internet ausgelesen und in eigene Smart Home Systeme integriert werden.** 

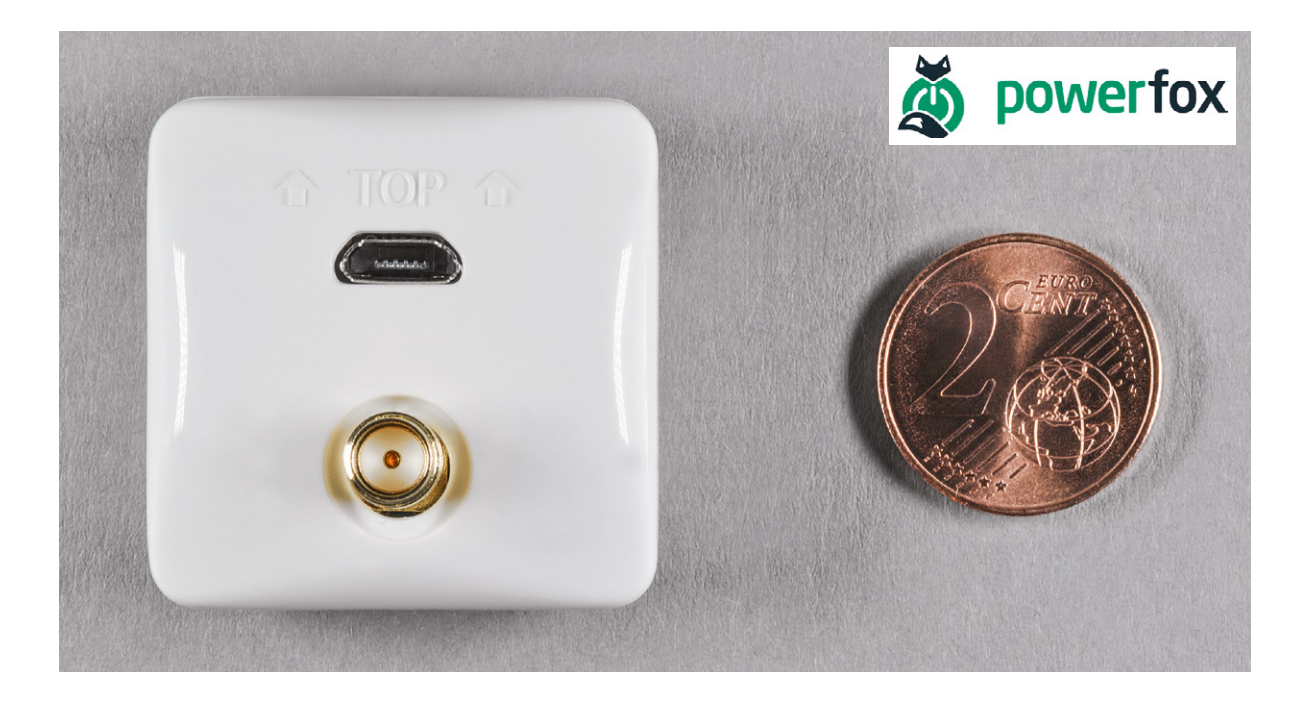

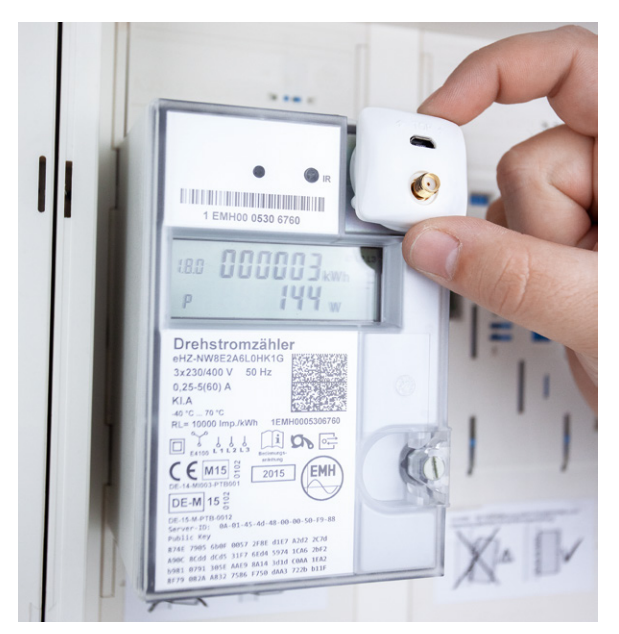

# Vielfalt beim Auslesen

Im ELVjournal haben wir uns schon häufig mit dem Thema Energiezähler und der Möglichkeit, diese auszulesen, beschäftigt [1, 2, 3]. Außerdem haben wir dazu mehrere Bausätze aufgelegt, wahlweise zur Integration in das Smart Home System Homematic  $[4, 5]$  oder auch stand alone  $[6]$ . Der poweropti des Berliner Unternehmens power24 GmbH [7] bietet eine weitere Möglichkeit, Daten von modernen Energiezählern mit optischer Schnittstelle auszulesen. In Bild 1 sieht man den poweropti montiert an einem Energiezähler.

# Energiedaten im Blick

Während sich die Strompreise in Deutschland für private Haushalte mit einem Jahresverbrauch zwischen 2.500 kWh und 5.000 kWh im ersten Halbjahr 2008 noch bei etwa 22 Cent/kWh bewegten (Quelle: Statistisches Bundesamt), stiegen sie zuletzt auf über *Bild 1: Beispiel für die Montage des poweropti an einem Energiezähler* 30 Cent/kWh und damit um mehr als 35 % in den letz*Bild 2: Entwicklung der Strompreise in Deutschland seit 2008 (Quelle: Statistisches Bundesamt, Daten zur Energiepreisentwicklung, 28. Oktober 2020)*

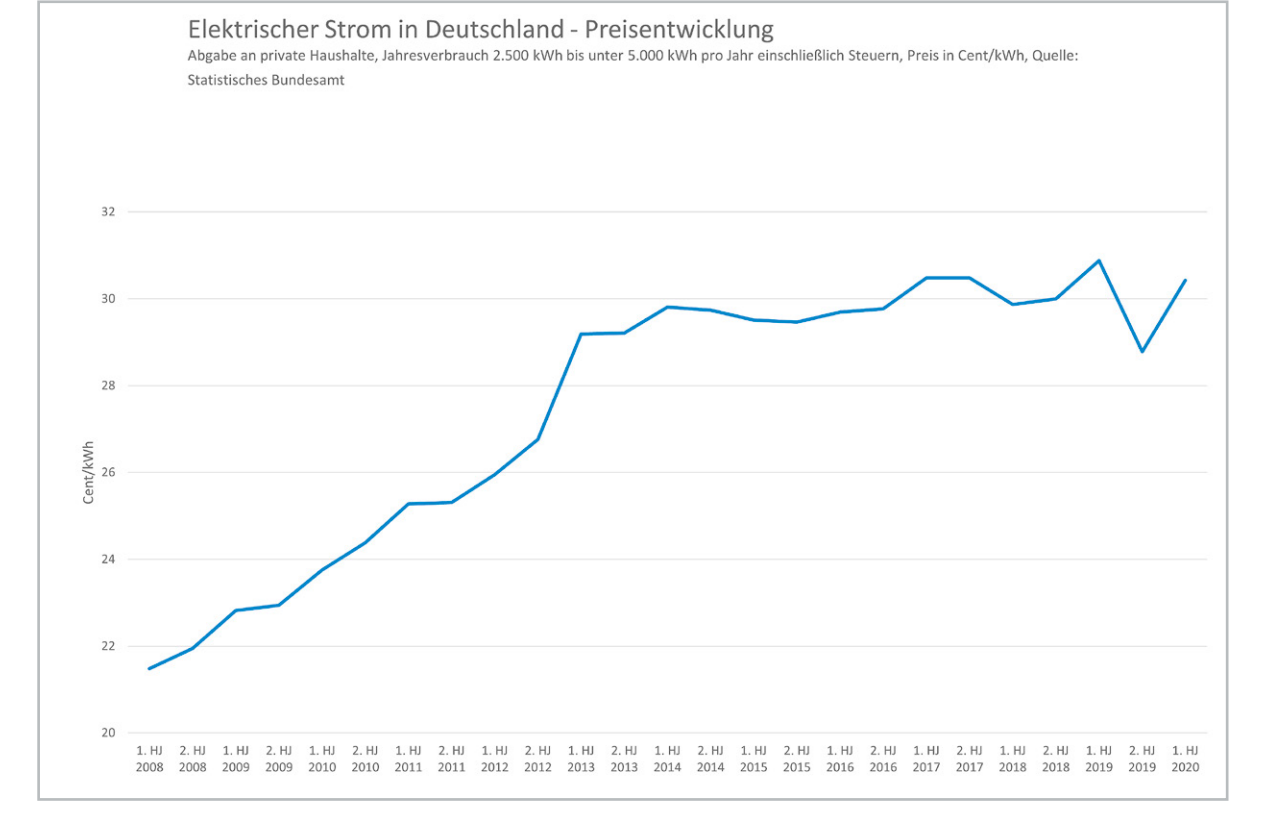

ten zwölf Jahren (Bild 2). Allein aus Kostengründen ist also die ständige und auch zeitnahe Kontrolle des Energieverbrauchs im eigenen Haushalt wichtig. Jede eingesparte Kilowattstunde bedeutet aber vor allem, dass wichtige Ressourcen geschont und die Umwelt nicht noch weiter durch die Nutzung fossiler Brennstoffe belastet wird.

In Privathaushalten ist der Energiezähler häufig im Zählerkasten im Hauswirtschaftsraum oder im Keller installiert. Der Verbrauch wird nur periodisch abgelesen und man ärgert sich zwar unter Umständen über die hohe Stromrechnung, die jährlich beglichen werden muss, der Verbrauchswert als Ganzes gibt aber über den konkreten Strombedarf von einzelnen Energieverbrauchern wenig Auskunft. "Stromfresser" - also Geräte, die viel Energie benötigen – werden mit diesem Wert nicht erkannt, dazu benötigt man feiner aufgelöste Verbrauchsdaten.

Genau an diesem Punkt setzen Geräte wie der poweropti an. Mit ihnen wird es möglich, sekundengenau Echtzeitverbrauchswerte bzw. Zählerstände abzurufen oder sogar die Stromeinspeisung bei Photovoltaikanlagen zu überprüfen. So behält man die Kosten im Blick und kann unangenehme Nachzahlungen vermeiden.

#### poweropti-Technik

Im Lieferumfang des nur 33 x 33 x 15 mm kleinen quadratischen Moduls befinden sich neben dem eigentlichen poweropti-Modul eine WLAN-Antenne, ein Montageadapter, ein 5-V-Steckernetzgerät sowie eine Kurzanleitung (Bild 3).

Um das Gerät zu betreiben, bedarf es allerdings einiger Voraussetzungen. Der entscheidende Punkt ist die Prüfung auf die Kompatibilität des Energiezählers mit dem poweropti. Eine aktuelle Liste der unterstützten Zähler (sog. Whitelist, die laut powerfox mehr als 90 % der in Deutschland verbauten elektronischen Stromzähler umfasst) findet man im ELVshop [8]. Natürlich muss man auch Zugang zum Zähler haben, um das Gerät zu montieren.

Da der poweropti mit dem WLAN (2,4 GHz) verbunden wird, muss am Zählerkasten der Empfang gewährleistet sein. Die beigelegte WLAN-Antenne wird per SMA-Stecker mit dem poweropti verbunden und kann außerhalb des Zählerkastens montiert werden, womit der Empfang deutlich verbessert wird.

Außerdem wird für das 5-V-Steckernetzgerät eine Steckdose in der Nähe des montierten poweropti-Moduls benötigt, und es ist unter Umständen noch die 4-stellige PIN vom Messstellenbetreiber zur Freischaltung des Stromzählers in Erfahrung zu bringen.

Zur Nutzung der Smartphone-App auf dem iPhoneoder Android-Gerät wird iOS12 bzw. Android 5.0 als Minimalanforderung genannt.

#### **Montage**

Den poweropti haben wir mit dem Energiezähler ISKRA MT 681 getestet, den wir auch schon für den Bausatz USB-IEC-Interface aus dem ELVjournal 6/2020 [6] als Plattform genutzt haben. Der Zähler gibt so-

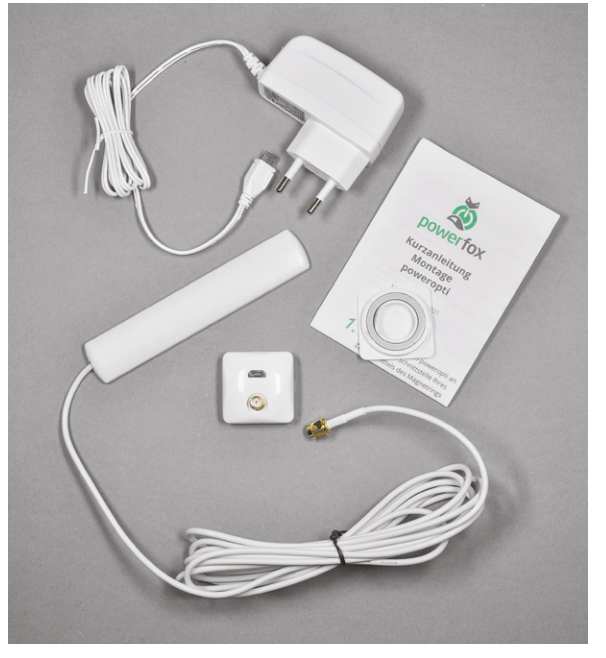

*Bild 3: Lieferumfang des poweropti*

wohl den aktuellen Leistungswert als auch den Zählerstand (Bezug) über seine optische Schnittstelle im SML-Protokoll aus.

Neben der Montage des poweropti am Energiezähler muss man auch die zugehörige powerfox-App installieren, sich registrieren und das Modul mithilfe des QR-Codes auf der Rückseite des Moduls aktivieren (Bild 4). Der QR-Code ist relativ klein – alternativ kann man auch den QR-Code aus der Verpackung bzw. die ID eingeben. Anschließend wird man am Smartphone durch die Installationsschritte geführt bzw. man kann sich das Installationsvideo auf der poweropti-Webseite [9] anschauen.

Nach der Montage mit dem Magnetring auf der Rückseite oder mithilfe des Montageadapters (je nach

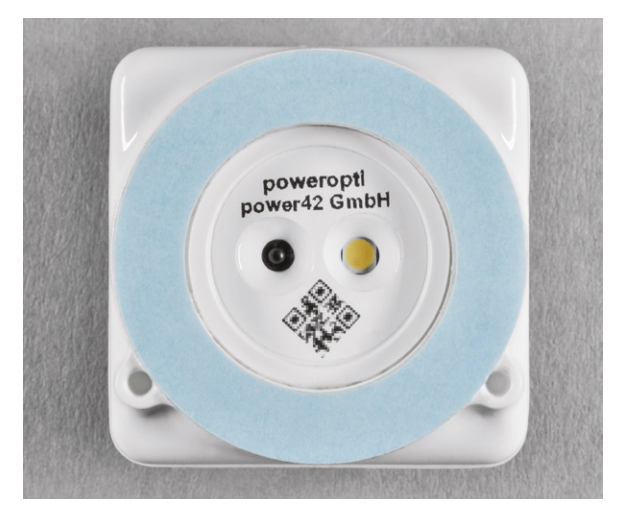

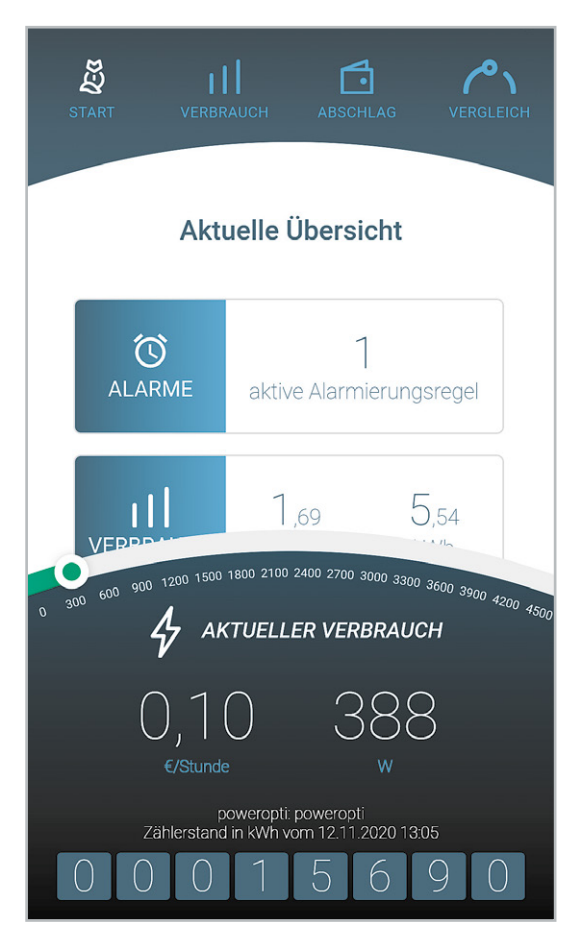

*Bild 5: Anzeige der Leistungswerte und des Zählerstandes Bild 6: Grafische Anzeige der Verbrauchswerte*

Zählertyp), dem Anschluss der WLAN-Antenne und der Stromversorgung wird die weitere Konfiguration (WLAN, Datenübermittlungseinstellungen, Tarifdaten etc.) in der App durchgeführt. Besonders praktisch: Durch die Eingabe der Tarifdaten kann man sich später nicht nur die Verbrauchsdaten in kWh, sondern auch gleich die entstandenen Kosten anschauen.

Um Daten anzeigen lassen zu können oder später per API abzurufen, werden die Energiedaten nach Angabe von powerfox "mit Ende-zu-Ende-Verschlüsselung" übermittelt. "So schaffen wir höchste Sicherheit bei der Übertragung Ihrer Daten. Gespeichert werden die powerfox-Daten ausschließlich in Rechenzentren innerhalb der EU gemäß den gültigen Datenschutzanforderungen."

Wie bei allen Cloud-Diensten sollte man sich die Datenübermittlungseinstellungen auch hier genau anschauen und entscheiden, welche Daten man übermitteln möchte. Zudem muss man abwägen, ob der Vorteil der einfachen Bedienbarkeit und die App-Funktionalitäten wie Remote-Zugriff, Zusatzfunktionen wie Kostenberechnung oder Vergleich mit anderen Haushalten mit dem eigenen Datenschutzempfinden vereinbar sind. Außerdem ist man von den Diensten des Anbieters und dessen Betrieb der Cloud abhängig.

#### powerfox-App

Durch die Übermittlung der Daten an die Server von powerfox erhält man im Gegenzug eine Menge an Einfachheit in der Bedienung und viel Funktionalität in der App. Neben dem Auslesen der aktuellen Leistungswerte und dem Zählerstand über die optische Schnittstelle des Energiezählers (Bild 5) kann man sich den grafischen Verlauf der Leistungswerte (Bild 6) und nach Eingabe der Tarifdaten die aktuellen und aufgelaufenen Kosten anschauen (Bild 7). Zudem kann man Alarmierungsregeln erstellen, um z. B. einen hohen Energieverbrauch zu signalisieren. Schließlich kann man den eigenen Energieverbrauch mit anderen Haushalten vergleichen. Außerdem lassen sich die Zählerstände der letzten zwölf Monate sowie *Bild 4: Rückseite des poweropti* die Leistungswerte der letzten sieben Tage als CSV-Datei herunterladen.

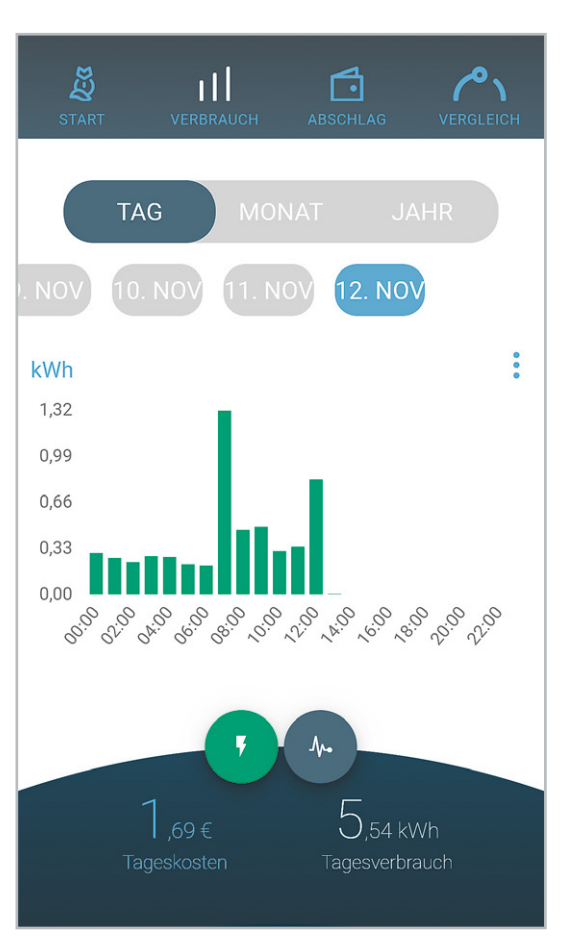

Die bisher in der powerfox-App angebotenen Dienste und Funktionen werden kostenfrei bleiben. Bei zukünftigen neuen Funktionen/Diensten wird es sowohl kostenfreie als auch kostenpflichtige Dienste geben. Einen Überblick über aktuelle und geplante Dienste findet man unter [10].

### Daten per API

Die Montage des poweropti und die Installation der App sind sehr einfach zu bewältigen und die App dürfte für den überwiegenden Teil der Anwender vom Funktionsumfang völlig ausreichen.

powerfox bietet aber zusätzlich das Abrufen der Daten über eine Programmierschnittstelle (API = Application Programming Interface) im Internet an. Allerdings ist das mit deutlich mehr Aufwand verbunden und setzt einige Kenntnisse auf diesem Gebiet voraus. Da sich hier aber weitreichende Möglichkeiten wie beispielsweise die Integration der Daten des Energiezählers in das Smart Home erschließen, erklären wir im Folgenden den Weg dazu. API-Fair Use Policy: Der Zugriff über die Kunden-API ist aktuell auf einen Zugriff je 2‒3 Sekunden für Leistungswerte begrenzt. Eine höherer Zugriff macht aktuell keinen Sinn, da Daten in keiner höheren Auflösung zur Verfügung stehen.

### **Datenaustausch**

Prinzipiell läuft es so: Der poweropti liest die Daten von der optischen Schnittstelle des Energiezählers aus und sendet diese an die Server von powerfox ("Cloud"). Von dort werden die Daten an die App auf dem Smartphone geschickt, ohne dass der Nutzer besondere Kenntnisse dieser Datenstrecken oder Technologien, die dahinterstecken, haben muss.

Es gibt aber auch die Möglichkeit, die Daten des Energiezählers direkt aus der Cloud – den Servern, die powerfox für die Speicherung und Bearbeitung der Daten nutzt - abzurufen. Dies geschieht, wie bei vielen anderen Herstellern von smarten Geräten auch, über eine Programmierschnittstelle (API), die über das Internet angesprochen werden kann. Diese Daten kann man dann in eigene Systeme wie OpenHAB, mediola, IP-Symcon, Node-RED etc. weiterleiten und in das Smart Home zusammen mit anderen Geräten integrieren. powerfox stellt für die drei erstgenannten Plattformen auf einer Downloadseite [11] Anleitungen bereit. Dort findet man ebenfalls die Dokumentation zur Kunden-API.

Im ELVjournal haben wir uns schon des Öfteren mit Node-RED beschäftigt <a>[12]</a> und wollen den Weg zum Abruf der Daten zunächst grundsätzlich und dann am Beispiel der Integration in Node-RED erklären.

Die Basis-URL für den Datenabruf ist

## *https://backend.powerfox.energy/api/2.0/my/*

An diese URL wird die ID des poweropti angehängt, dessen Daten man abrufen möchte. Wir wählen für unser Beispiel den Platzhalter "poweroptiid". Ruft man diese URL mit einem per Slash getrennten Endpunkt "current" in einem Browser auf, in unserem Beispiel also

*https://backend.powerfox.energy/api/2.0/my/poweroptiid/current* erhält man nach Eingabe des für den poweropti angelegten Benutzernamens und Passworts die aktuellen Werte für Leistung und Zählerstand sowie einen Zeitstempel im UNIX-UTC-Format (Bild 8).

Die Ausgabe erfolgt im JSON-Format, das sich von den oben erwähnten Plattformen leicht weiterverarbeiten lässt. Neben dem Endpunkt "current" gibt es weitere, z. B. für die Anzeige aller Geräte ("/all/devices") oder historischer Werte ("/all/report"). Bei der Leistung (Bezug) kann bei der Abfrage zwischen Wh ("/current") und kWh ("/current?unit=kwh") unterschieden werden.

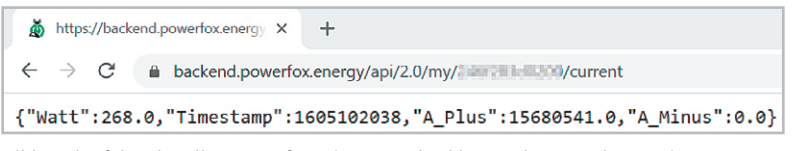

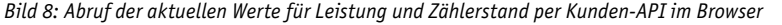

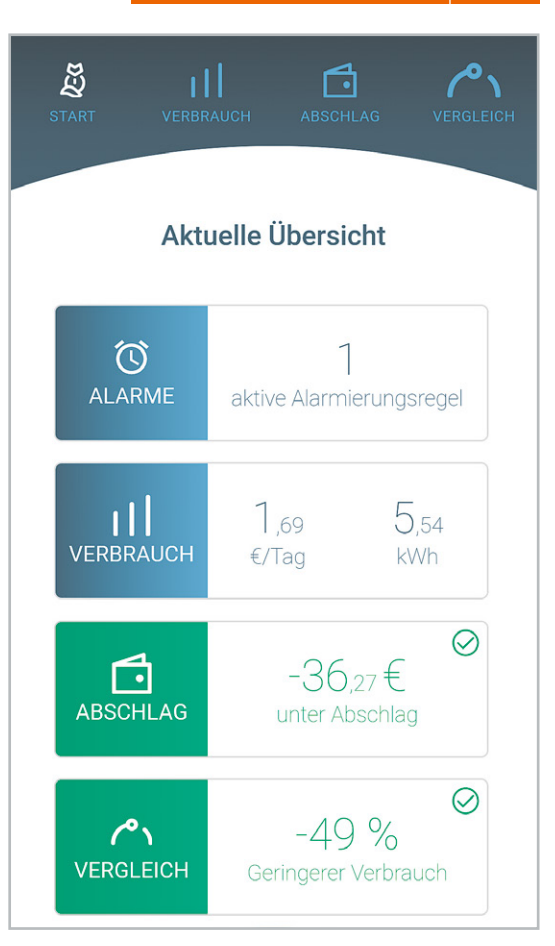

*Bild 7: Anzeige von Verbrauch, Kosten und Alarmen*

#### Integration in Node-RED

In Node-RED müssen wir für den Abruf der Daten einen HTTP-Request erzeugen. Die Beispieldaten im Bild 9 müssen für den entsprechenden Nutzer ersetzt werden. Wir fügen dem Flow noch einen JSON-Node und einen Debug-Node hinzu und deployen den Flow. Löst man nun per Inject-Node einen HTTP-Request aus, sollten im Debug-Fenster die aktuellen Werte für Leistung und Zählerstand sowie der Zeitstempel im UNIX-UTC-FormatalsJSON-Objekterscheinen (Bild 10). Wie bei Node-RED üblich, lassen sich die Daten nun speichern, weiterleiten oder per Dashboard anzeigen (Bild 11).

#### Fazit

Das poweropti-Modul lässt sich einfach montieren, die ansprechende powerfox-App bietet zahlreiche Zusatzfunktionen. Sind die Voraussetzungen wie ein kompatibler Energiezähler, WLAN-Empfang und eine Steckdose in der Nähe des Zählers erfüllt, lässt sich das gesamte System innerhalb kürzester Zeit und ohne viel Technikwissen aufsetzen.

Damit das Ganze so reibungslos funktioniert, läuft das System über Server im Internet, gemeinhin als Cloud bezeichnet. Die Daten werden nach Unternehmensangaben per Ende-zu-Ende-Verschlüsselung übermittelt und ausschließlich in Rechenzentren innerhalb der EU gemäß den gültigen Datenschutzanforderungen verarbeitet. Hier muss jeder für sich selbst entscheiden, ob und wenn ja, welche Daten er nach außen preisgibt.

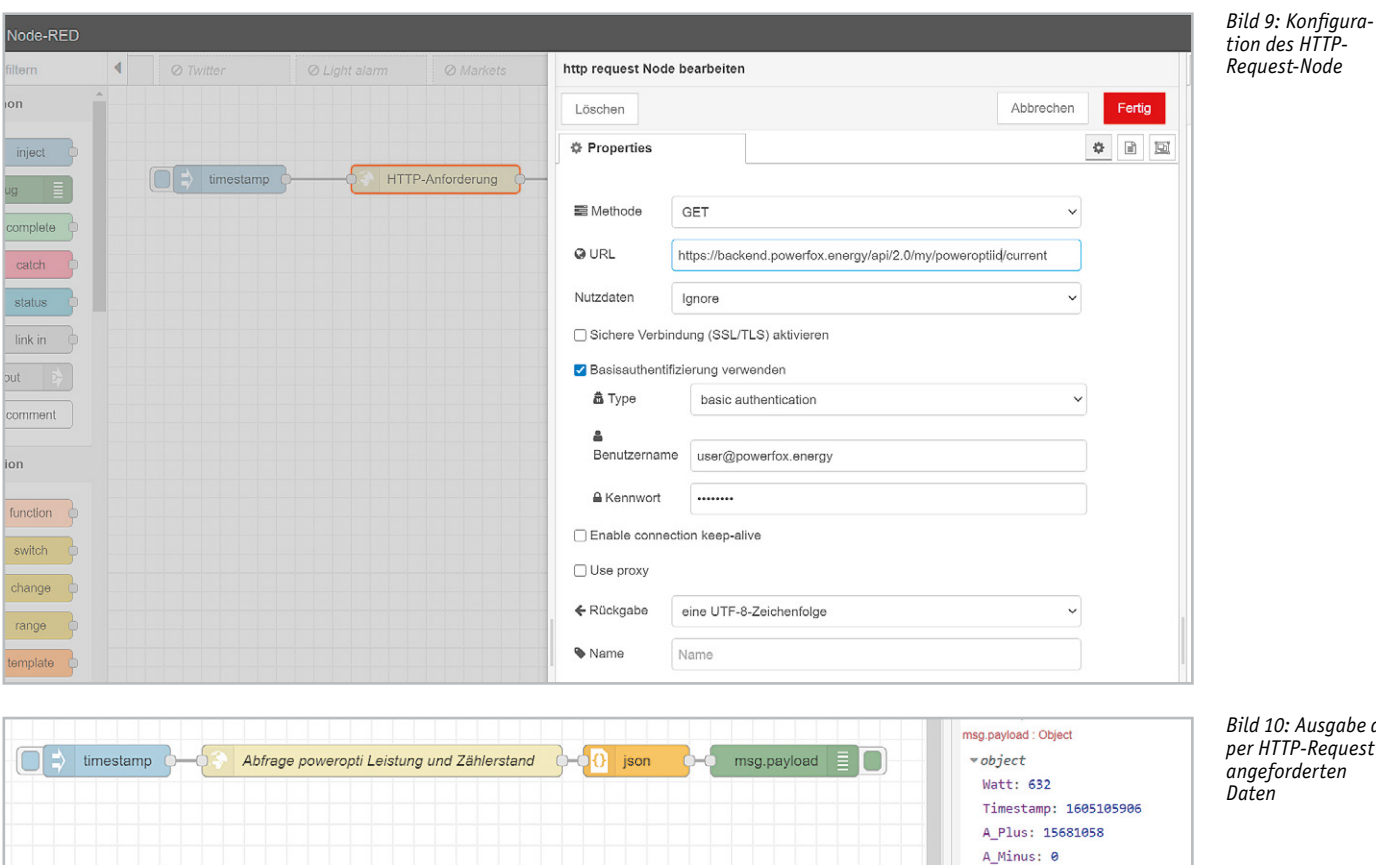

*Bild 10: Ausgabe der per HTTP-Request angeforderten Daten*

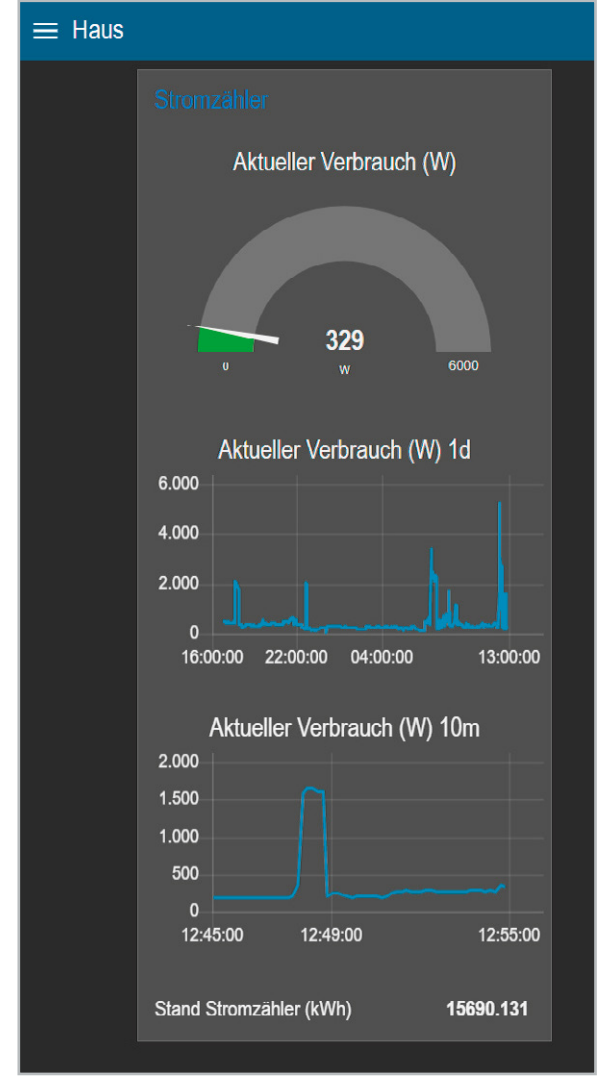

Das Vorhalten der Daten in der Cloud hat allerdings auch den Vorteil, von überall auf diese per API zugreifen zu können. Gerade Smart Home Enthusiasten werden diese Möglichkeit zu schätzen wissen, da sie so die Daten des poweropti sowohl per App als auch für die Integration in die **ELV** eigene Smart Home Plattform nutzen können.

# **Weitere Infos:**

- [1] ELVjournal-Fachbeitrag Homematic Energiezähler-Erfassungssystem HM-ES-TX-WM: Artikel-Nr. 203869
- [2] ELVjournal-Fachbeitrag Energieverbrauch im Blick Energie-Sensor für Smart Meter: Artikel-Nr. 205621
- [3] ELVjournal-Fachbeitrag Rente für Ferraris-Zähler Digitale Stromzähler mit SML-Protokoll auslesen: Artikel-Nr. 250925
- [4] Homematic Bausatz Zählersensor-Sendeeinheit Strom/Gas HM-ES-TX-WM: Artikel-Nr. 140143
- [5] Homematic Bausatz Energiesensor für Smart Meter ES-IEC: Artikel-Nr. 142148
- [6] Bausatz USB-IEC-Interface: Artikel-Nr. 155523
- [7] power24 GmbH: https://www.powerfox.energy
- [8] Unterstützte Energiezähler: im ELVshop bei der Artikel-Nr. 251535 unter Downloads
- [9] poweropti Website: https://poweropti.powerfox.energy/
- [10] Geplante Dienste und Services von powerfox: https://www.powerfox.energy/ueber-powerfox/
- [11] Dokumentation Kunden-API und Integrationsbeispiele in openHAB, mediola und IP-Symcon: https://www.powerfox.energy/download/
- [12] ELVjournal-Fachbeitrag Node-RED Einführung (3 Teile): Artikel-Nr. 251410, 251516 und 251603

Alle Links finden Sie auch online unter: de.elv.com/elvjournal-links

*Bild 11: Anzeige der Daten des Energiezählers im Node-RED-Dashboard*